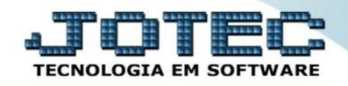

## **EXPORTAÇÃO DE ORDEM DE FABRICAÇÃO EXCDPOF00**

 *Explicação: Quando os clientes precisam visualizar todos os dados das Ordens de Produção que estão no sistema em sua totalidade, este exportador emite relatórios, com a ordem do filtro que for escolhido para análise geral e apresenta todos os dados em um único relatório.*

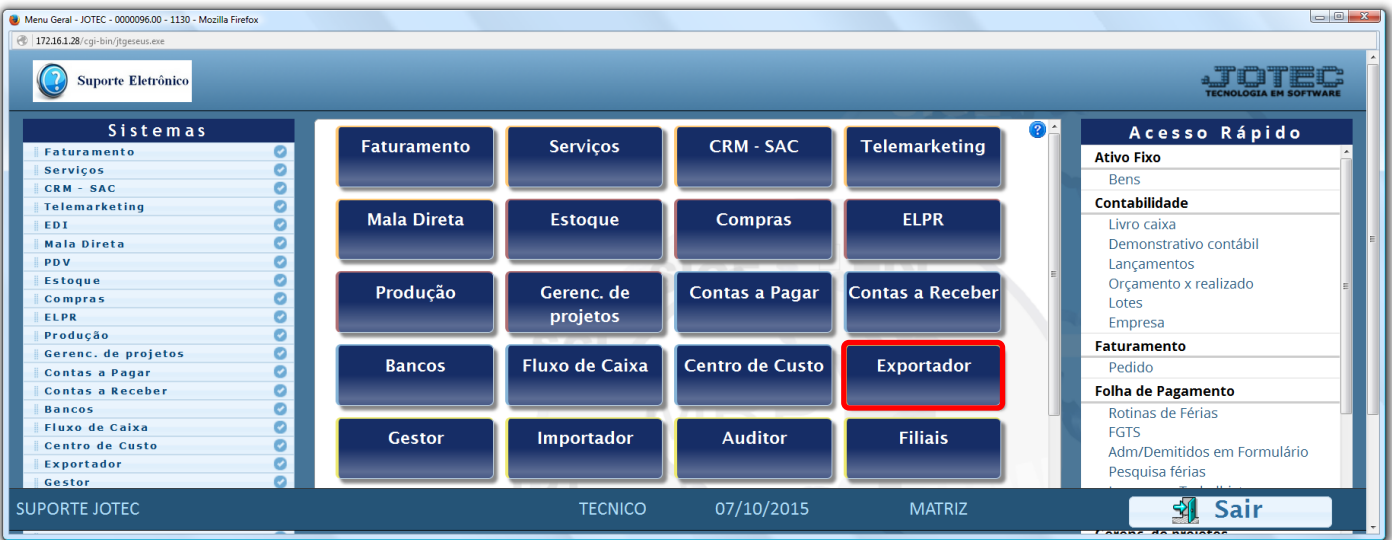

## Para realizar esta rotina acesse o módulo: *Exportador.*

Em seguida acesse: *Parâmetros > Ordem de fabricação***.**

| (a) Menu do Exportador - JOTEC - jtexme01 - 0000028.00 - Mozilla Firefox<br>172.16.1.28/cgi-bin/jtexme01.exe?PROG=jotec<br><b>Suporte Eletrônico</b><br><b>Sistemas</b> |                                              | Parâmetros                                                                               | Exportação Relatório |                                                                                    |                                             |                                                                                                    | $\begin{array}{c c c c c} \hline \multicolumn{1}{ c }{\multicolumn{1}{c }{\multicolumn{1}{c }{\multicolumn{1}{c }{\multicolumn{1}{c}}}} & \multicolumn{1}{c }{\multicolumn{1}{c }{\multicolumn{1}{c }{\multicolumn{1}{c}}}} & \multicolumn{1}{c }{\multicolumn{1}{c }{\multicolumn{1}{c }{\multicolumn{1}{c}}}} & \multicolumn{1}{c }{\multicolumn{1}{c }{\multicolumn{1}{c }{\multicolumn{1}{c}}}} & \multicolumn{1}{c }{\multicolumn{1}{c }{\multicolumn{1}{$<br><b>TECNOLOGIA E</b><br><b>EXPORTADOR</b> |
|----------------------------------------------------------------------------------------------------|----------------------------------------------|------------------------------------------------------------------------------------------|----------------------|------------------------------------------------------------------------------------|---------------------------------------------|----------------------------------------------------------------------------------------------------|----------------------------------------------------------------------------------------------------|
| <b>Faturamento</b><br>Serviços<br><b>CRM - SAC</b><br><b>Telemarketing</b><br>Mala Direta<br><b>Estoque</b><br>Compras<br><b>ELPR</b>                                   | Ŀ<br>۰<br>o<br>$\bullet$<br>o<br>o<br>Ø<br>Ø | Receber<br>Pagar<br><b>Clientes</b><br><b>Fornecedores</b><br>Produtos<br>Movto.produtos | Produto subordinado  | Livros entradas<br>Livros saídas<br><b>Receitas</b><br>Pedido compra<br>Vendedores | Eventos funcionários<br>Ordem de fabricação | C.rateio/P.contas/N.operação<br>Saldos contábeis<br>Entrada do ELPR<br>Folha de Pagamento<br>L.F.serviços<br>Ocorrências |                                                                                                    |
| Suporte eletrônico<br>Melhorando sua empresa<br><b>SUPORTE JOTEC</b>                                                                                                    |                                              |                                                                                          |                      | <b>TECNICO</b>                                                                     | 07/10/2015                                  | <b>MATRIZ</b>                                                                                                    | <b>F-Menu Inicial</b>                                                                                                    |

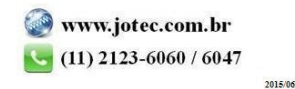

- Será aberta a tela abaixo. Nesta tela informe *(1) Código* e *Título* para o parâmetro, selecione o caractere que será usado como *(2) Separador* dos campos e para os *Decimais.*
- Selecione os *(3) Campos* a serem exportados, informe a *(4) Ordem da chave,* que irá indicar a *ordem* que as informações serão extraídas, para isso clique sobre a opção escolhida, informe o numero de *ordem da chave* e clique no botão *"Confirma"*. Clique no ícone *"Disquete"* para salvar o parâmetro.

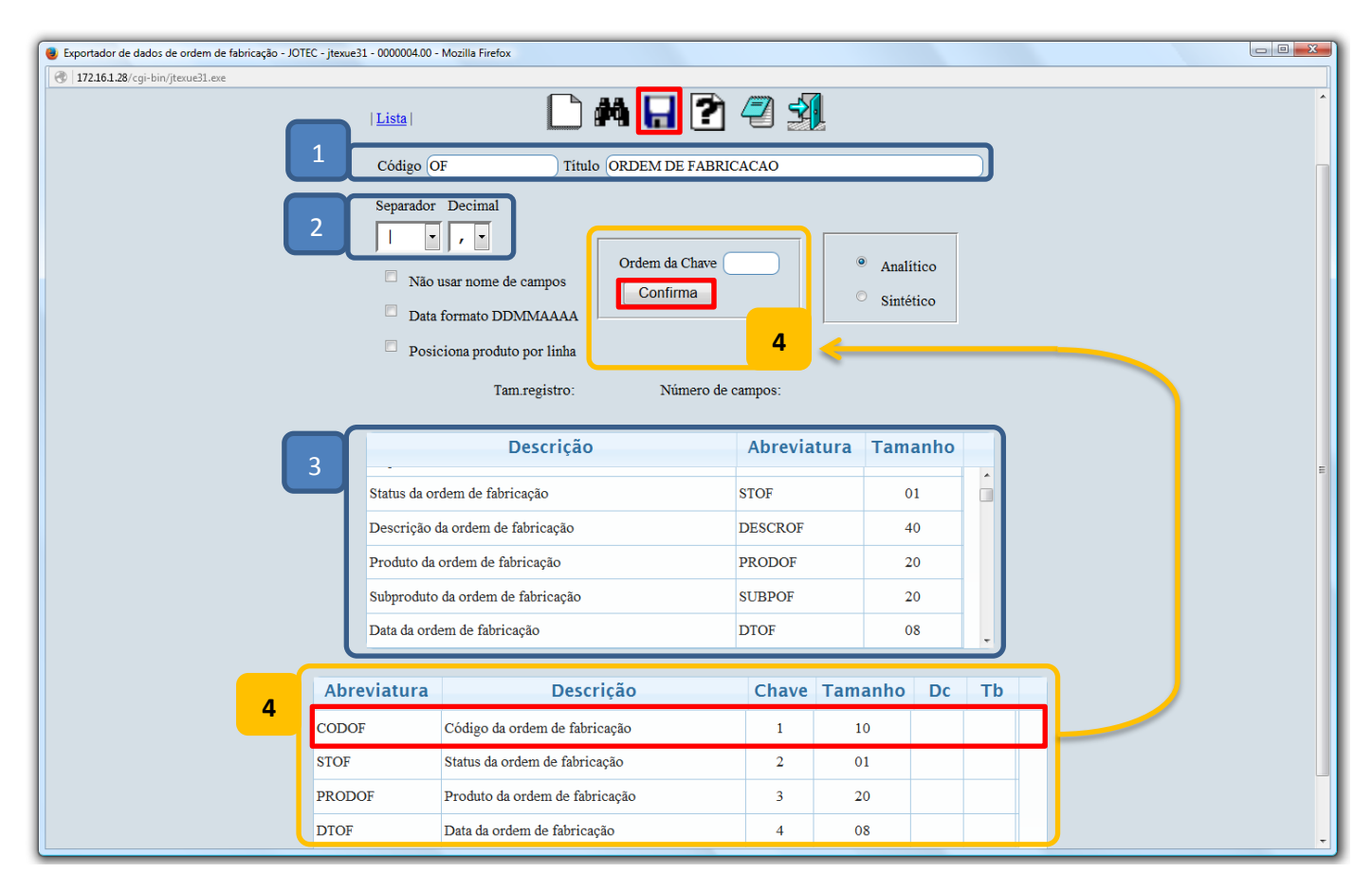

 Para realizar a exportação dos dados selecionados no parâmetro acima, acesse: *Exportação > Ordem de fabricação*.

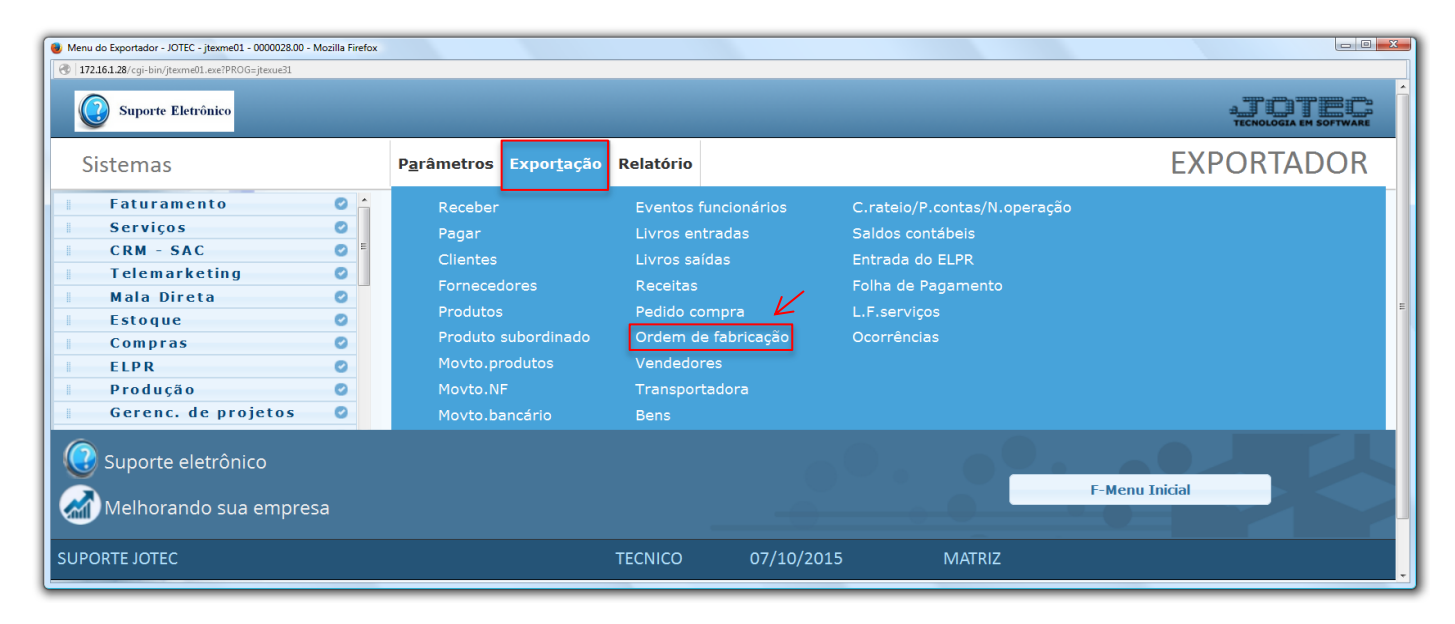

2015/06

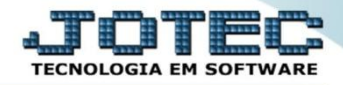

 Na tela que será aberta, selecione o *(1) Código* do parâmetro cadastrado, informe os *(2) Filtros* relacionados às ordens de fabricações a serem consideradas e clique em **OK**. *(Obs.: Para trazer toda a relação de OFs da base, basta selecionar o código do parâmetro e clicar em OK sem utilizar os campos de seleção).*

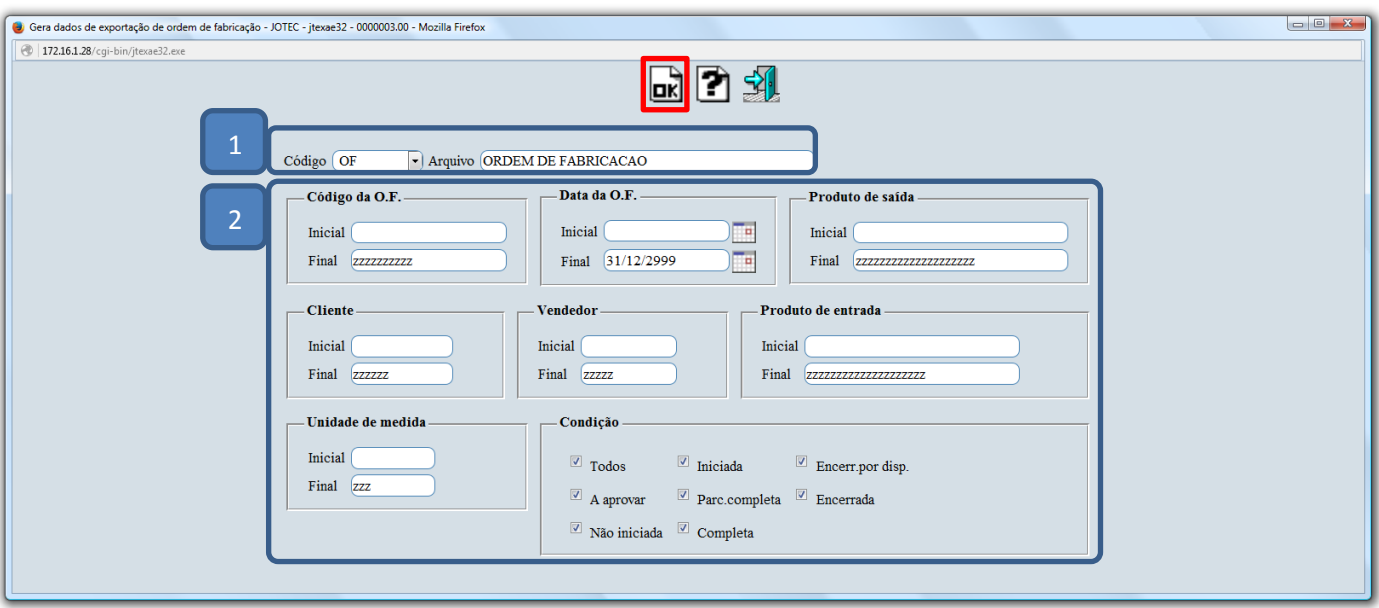

Será gerado o arquivo em formato TXT conforme abaixo.

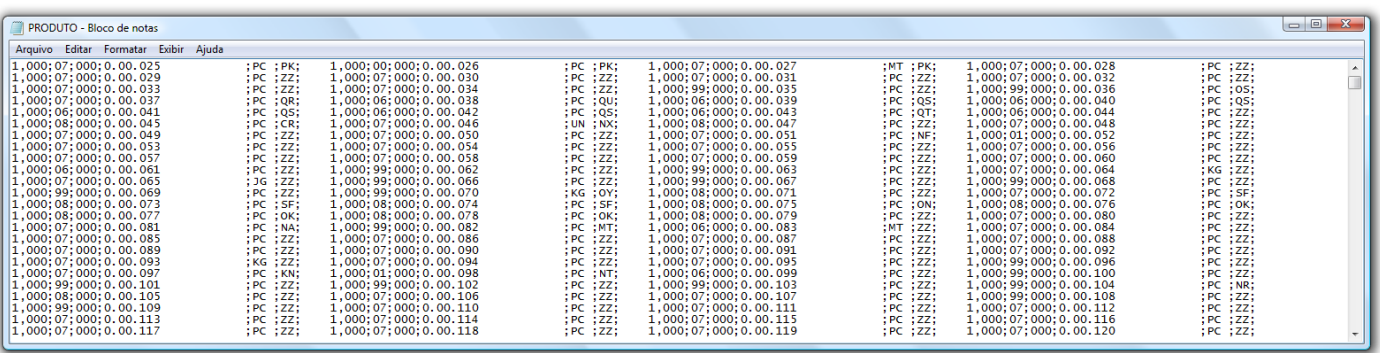

Para maiores informações consulte o: Suporte Eletrônico.

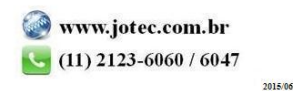